# INSTRUÇÕES PARA REQUISITAR VEÍCULO **UFJF GV**

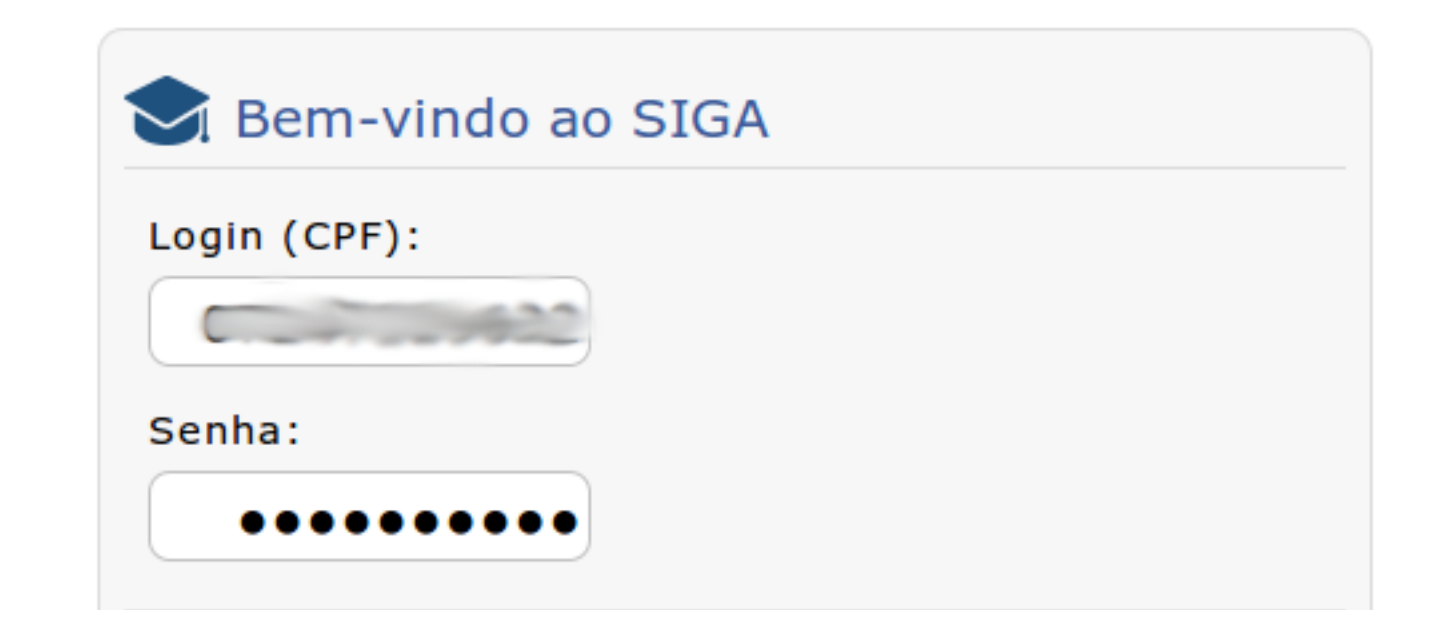

1° REALIZAR LOGIN NO SIGA 3

2° CLICAR EM "ADMINISTRATIVO"

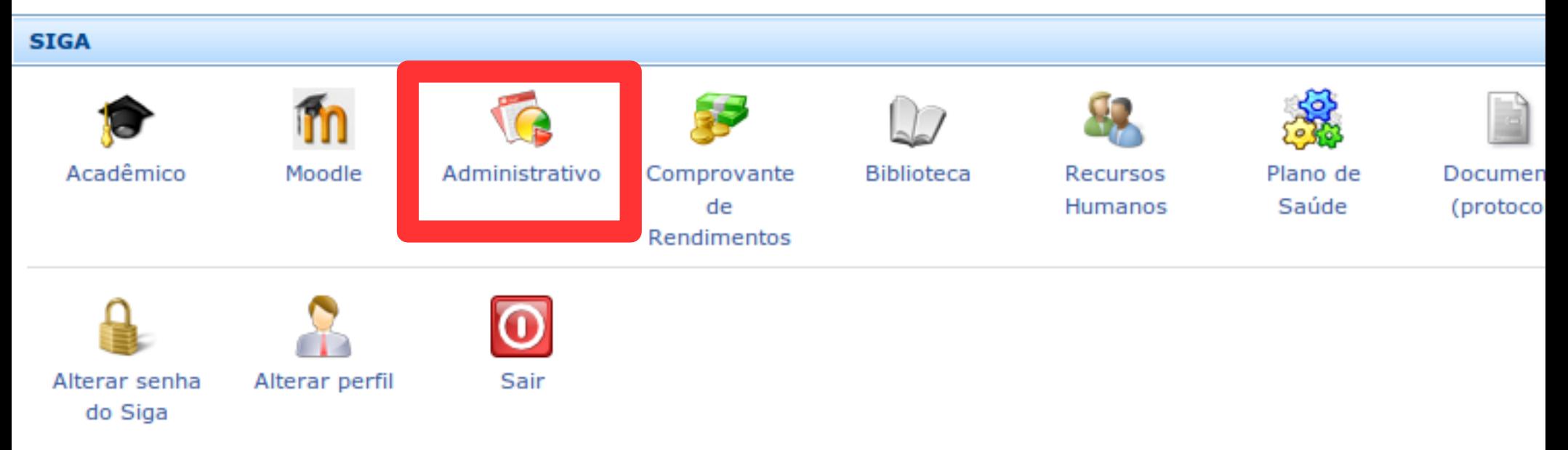

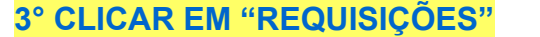

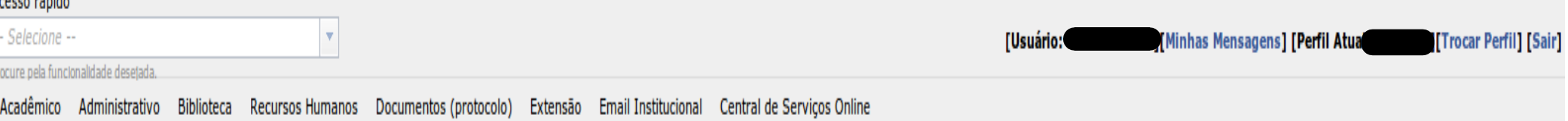

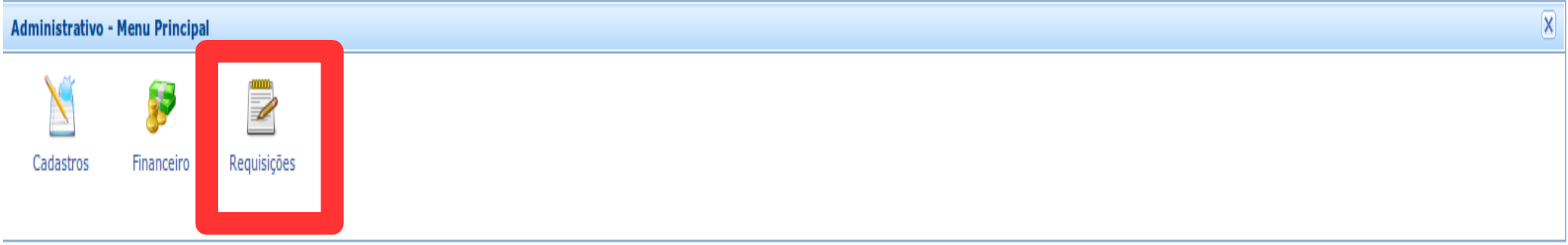

### **4° CLICAR EM "ABRIR NOVA"**

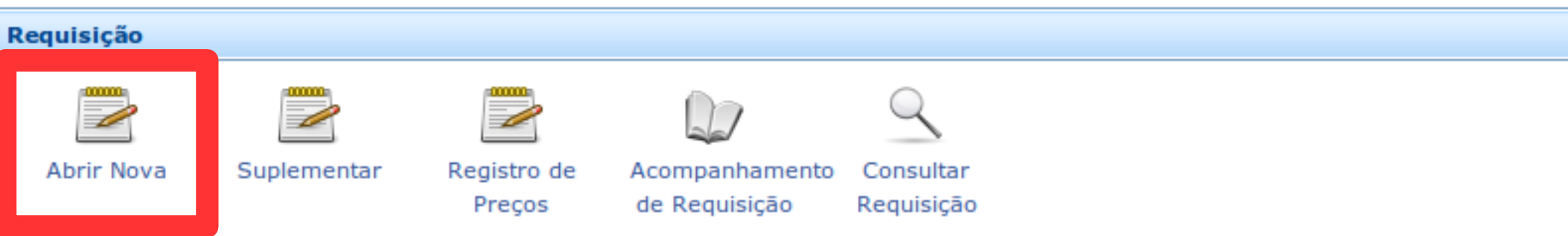

# **5° ESCOLHER A UNIDADE ORÇAMENTÁRIA A QUAL FAZ PARTE**

Acadêmico Administrativo Biblioteca Recursos-Humanos Documentos-(protocolo) Extensão Email-Institucional Central-de-Serviços-Online

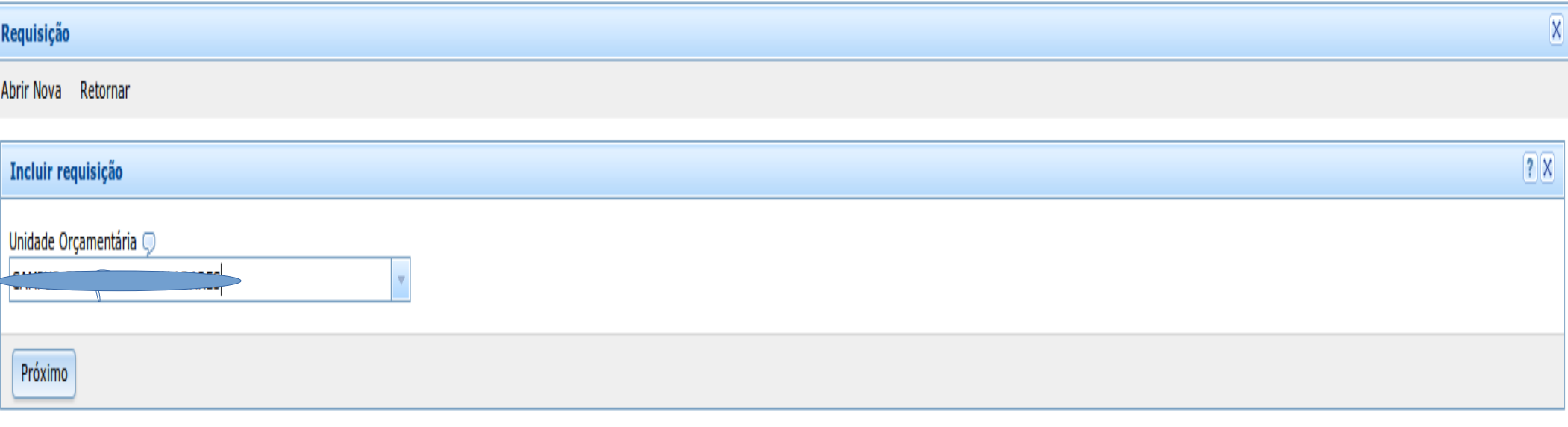

## 6° ESCOLHER TIPO: "VEÍCULO"

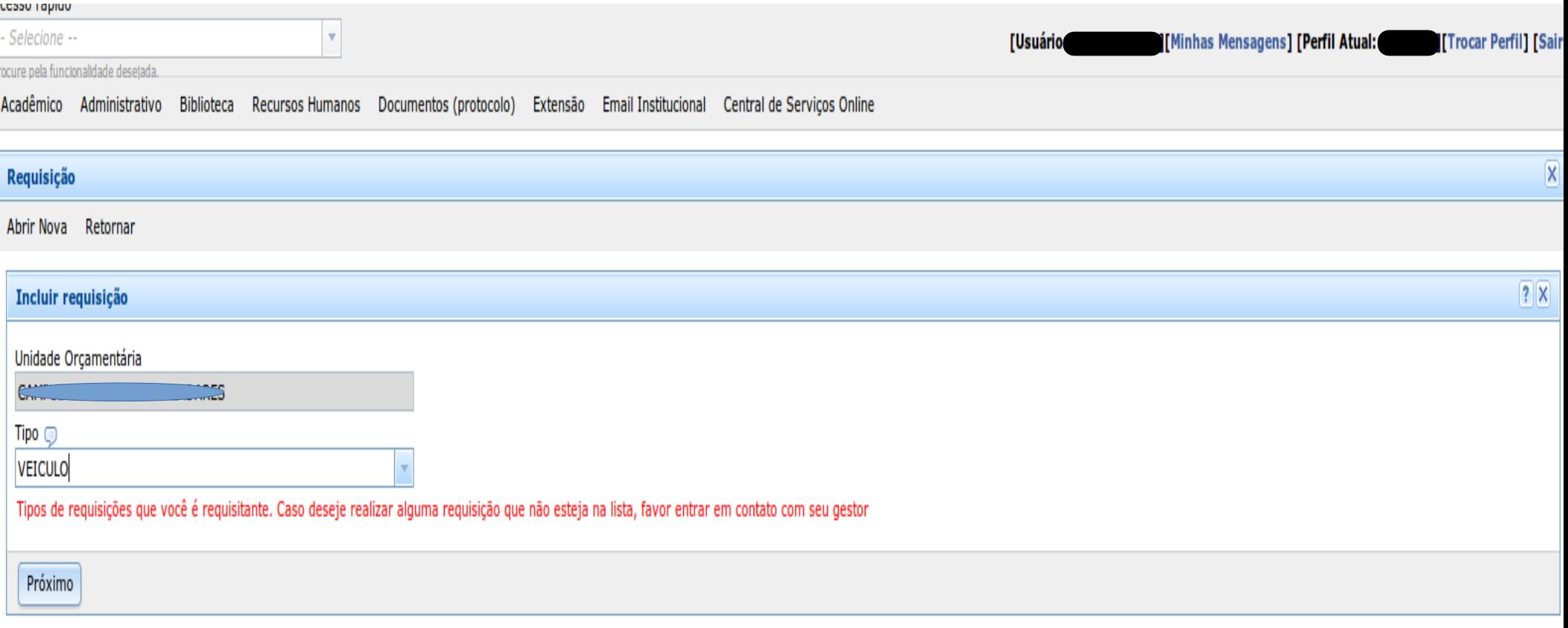

#### **7° INFORMAR O CPF DO PASSAGEIRO**

#### **- ATENÇÃO: SE O PASSAGEIRO NÃO ESTIVER CADASTRADO, PODERÁ CADASTRÁ-LO ATRAVÉS DO BOTÃO "EDITAR DADOS"**

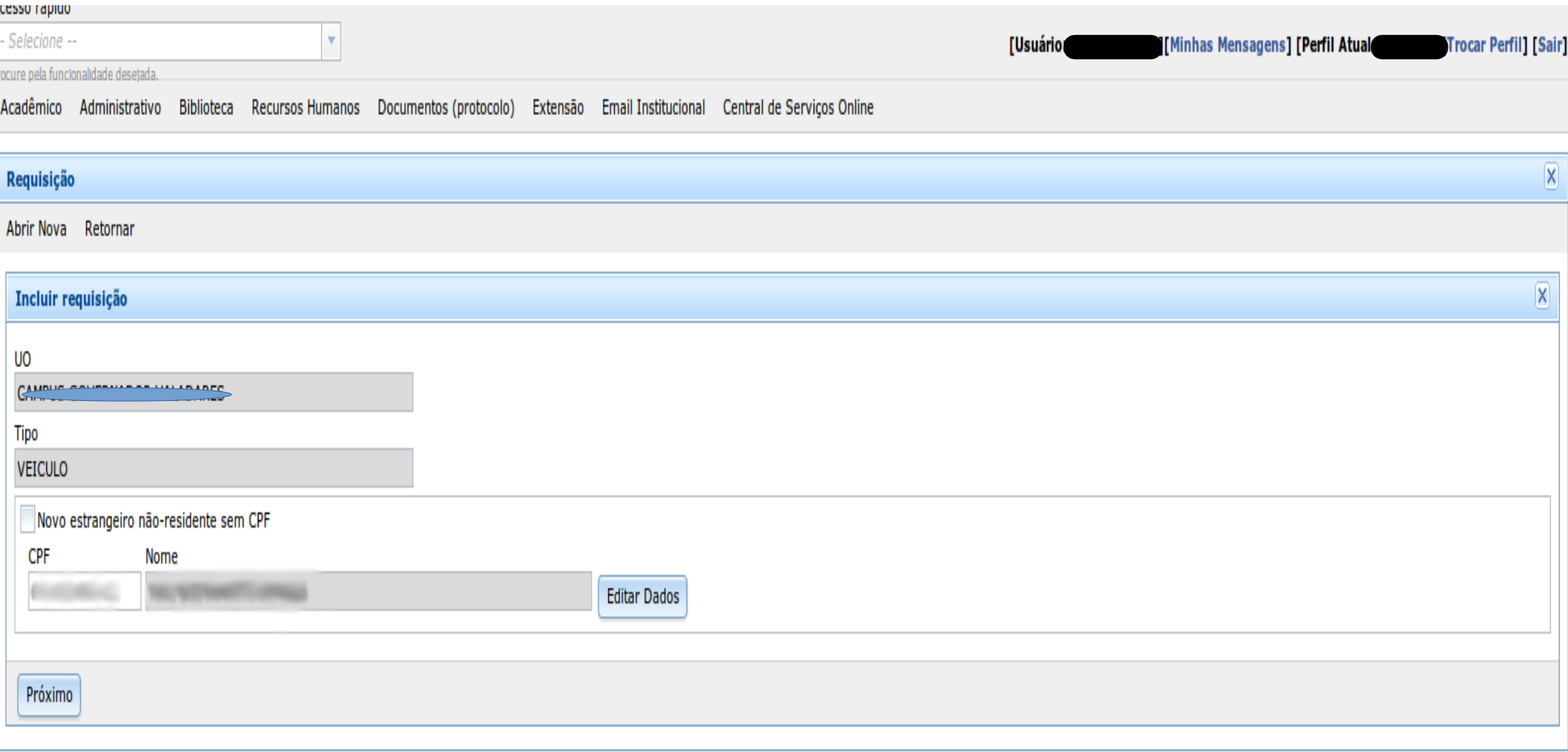

#### **8° INFORMAR OS DADOS DA VIAGEM:**

**8.1 DADOS DA ORIGEM: DADOS EXATOS DE EMBARQUE DO PASSAGEIRO**

**- "BUSCAR PELO CEP": PREENCHERÁ O ENDEREÇO, BAIRRO, MUNICÍPIO E ESTADO AUTOMATICAMENTE. - "DATA E HORA": DIA E HORÁRIO EM QUE O VEÍCULO INICIARÁ A VIAGEM COM O PASSAGEIRO.**

**- "A REQUISIÇÃO ESTARÁ SUJEITA A NÃO SER ATENDIDA SE NÃO FOR OBEDECIDO O PRAZO MÍNIMO DE 48 HORAS DE ANTECEDÊNCIA" : PRAZO VÁLIDO PARA ATENDIMENTO INTERNO COM VEÍCULOS DE PASSEIO. PARA OS DEMAIS TIPOS DE REQUISIÇÃO SERÃO SEGUIDOS OS SEGUINTES PRAZOS:**

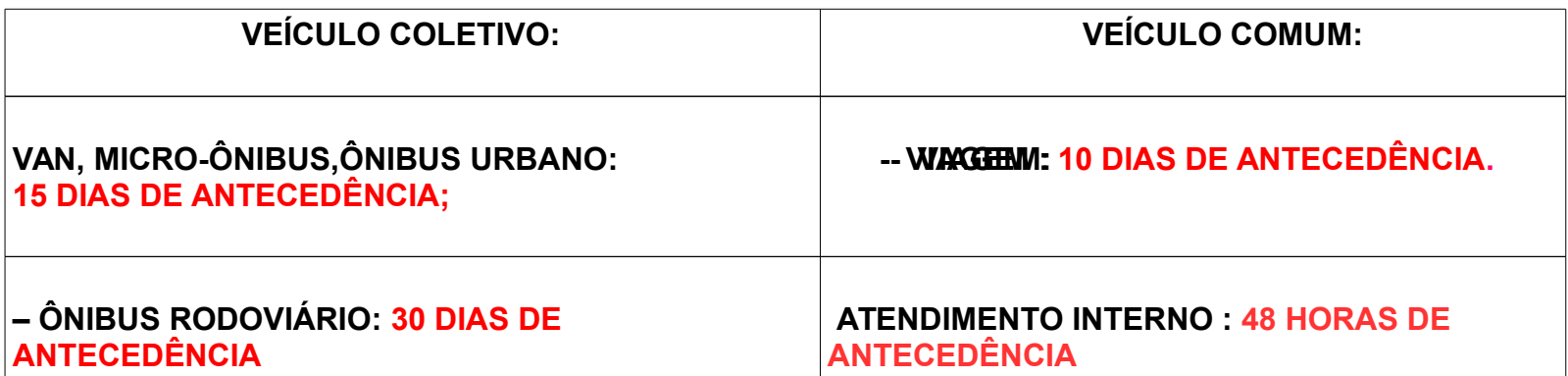

**8.2 "DADOS DO DESTINO": DADOS EXATOS DE DESEMBARQUE DO PASSAGEIRO. - "DATA E HORA DE CHEGADA": DIA E HORÁRIO PREVISTO PARA O VEÍCULO CHEGAR AO DESTINO. - "DATA E HORA DE RETORNO DO DESTINO: DIA E HORÁRIO EXATOS EM QUE O VEÍCULO INICIARÁ A VIAGEM DE RETORNO À ORIGEM.**

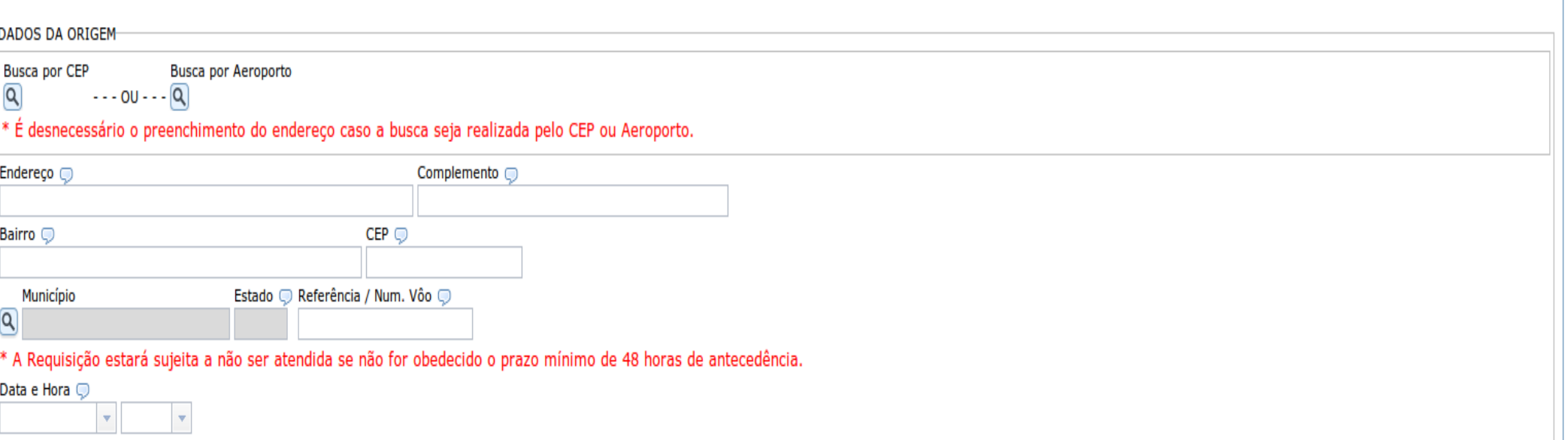

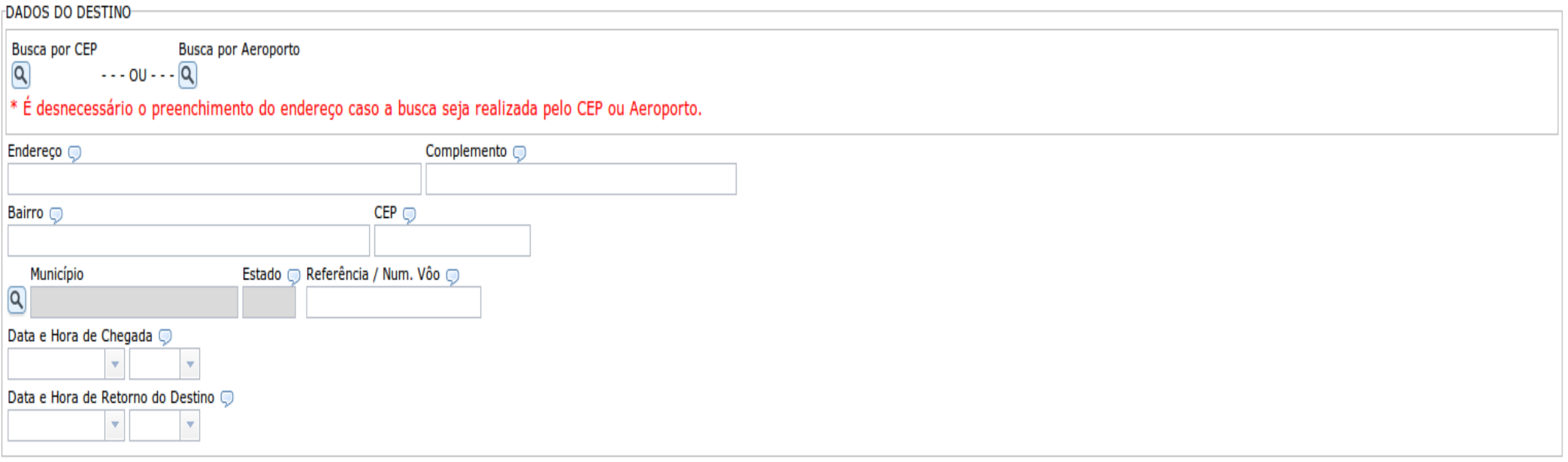

**OBS 1: CASO NÃO OCORRA A NECESSIDADE DE RETORNO, INFORMAR OS DADOS DO RETORNO EXATAMENTE IGUAIS AOS DADOS DE CHEGADA (DATA E HORÁRIO)**

**OBS 2: CASO A REQUISIÇÃO SEJA PARA BUSCAR ALGUM PASSAGEIRO FORA DE GOVERNADOR VALADARES, SERÃO DUAS REQUISIÇÕES:**

**EXEMPLO:**

**1° REQUISIÇÃO: BUSCAR PASSAGEIRO EM JUIZ DE FORA: 500KM PARA O MOTORISTA BUSCÁ-LO + 500KM PARA RETORNAR COM O PASSAGEIRO A GOVERNADOR VALADARES;**

**2° REQUISIÇÃO: LEVAR O PASSAGEIRO DE VOLTA A JUIZ DE FORA: 500KM PARA O MOTORISTA LEVÁ-LO + 500KM PARA O VEÍCULO RETORNAR A GARAGEM EM GOVERNADOR VALADARES.**

**9° INFORMAÇÕES DO TRANSPORTE:**

**9.1: "NÚMERO SCDP": OBRIGATÓRIO PARA VIAGENS. PARA REQUISIÇÕES DE VEÍCULO DENTRO DE GOVERNADOR VALADARES, DIGITAR "ATENDIMENTO INTERNO".**

**9.2: "KM ESTIMADA": KM TOTAL DO PERCURSO ( IDA E VOLTA).**

**9.3: "QTD. PASSAGEIROS": QUANTIDADE TOTAL DE PASSAGEIROS.**

**9.4: "TELEFONE DE CONTATO": TELEFONE DO SETOR RESPONSÁVEL PELA REQUISIÇÃO.**

**9.5: "QTD. OUTROS PASSAGEIROS": INFORMAR OS DADOS DOS DEMAIS PASSAGEIROS (MÁXIMO 3)**

**9.6: "MOTIVO": DESCREVER O MOTIVO DA VIAGEM**

**9.7: "DOWNLOAD DA LISTA DE PASSAGEIROS": LISTA OFICIAL DE PASSAGEIROS UTILIZADA ACIMA DE 4 PASSAGEIROS.**

#### **9.8: "GRAVAR E ENVIAR PARA O GESTOR": FINALIZAR A REQUISIÇÃO E ENVIAR PARA APROVAÇÃO. OBS: A REQUISIÇÃO SOMENTE SERÁ VISUALIZADA PELO SETOR DE TRANSPORTE APÓS A APROVAÇÃO PELO GESTOR.**

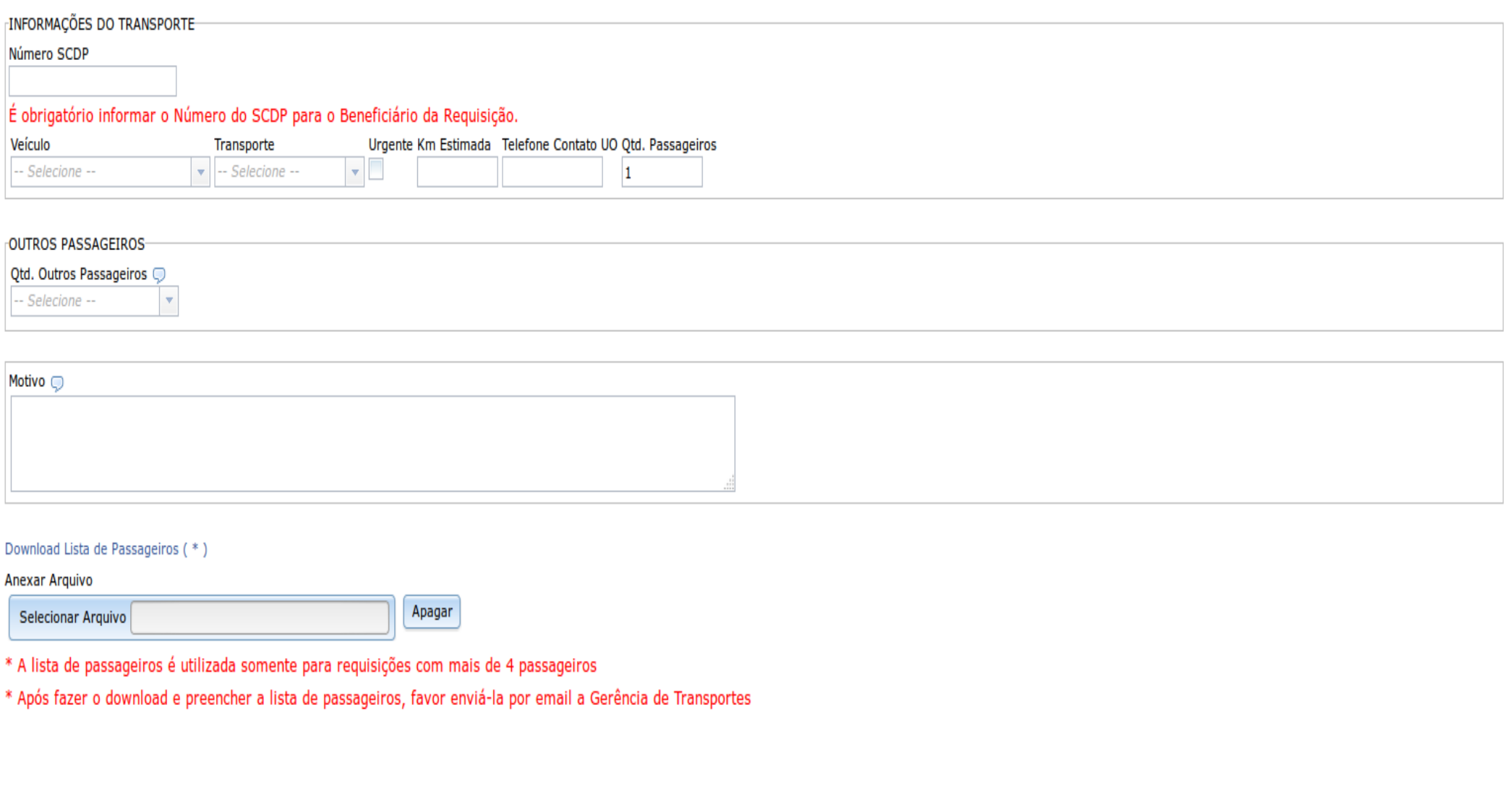

Gravar e Enviar para o Gestor Retornar